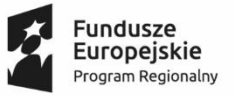

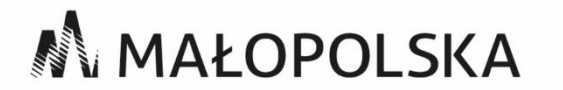

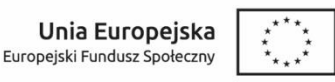

# Instrukcja akceptacji regulaminu w systemie obsługi bonów w projekcie "Bon dla Podhalańskiego Przedsiębiorcy"

Dostawca Usług, po otrzymaniu zgłoszenia na usługę rozwojową od Uczestnika projektu "Bon dla Podhalańskiego Przedsiębiorcy" ma obowiązek założenia konta w systemie obsługi bonów (dostępnego pod adresem https://podhalanskiebony.pl/) oraz akceptacji Regulaminu na min. 1 dzień roboczy przed rozpoczęciem świadczenia usługi rozwojowej.

Konieczność akceptacji aktualnego regulaminu dotyczy również dostawców usług, którzy mają już aktywne konto.

Aby rozliczenie usługi rozwojowej było możliwe należy na min. 1 dzień roboczy przed rozpoczęciem świadczenia tej usługi zaakceptować regulamin obowiązujący na dzień zapisu na tą usługę.

Poniżej znajduje się instrukcja krok po kroku odnośnie:

- I. Akceptacji regulaminu
- II. Odrzucenia akceptacji regulaminu przez Operatora
- III. Oświadczenia o akceptacji postanowień regulaminu
- IV. Rozliczenia usługi rozwojowej

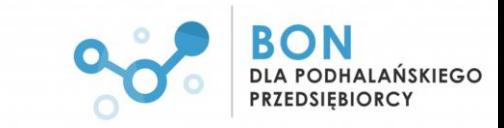

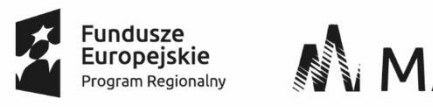

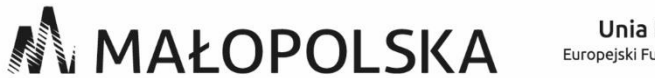

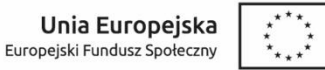

# **I. Akceptacja regulaminu**

1. Informacje na temat regulaminów i ich akceptacji znajdziesz się w menu głównym w zakładce "Regulaminy i akceptacje".

W sytuacji, gdy będziesz miał niezaakceptowany regulamin system obsługi bonów automatycznie przeniesie Cię do tej zakładki. Znajdziesz tam podstawowe informacje na temat akceptacji regulaminu.

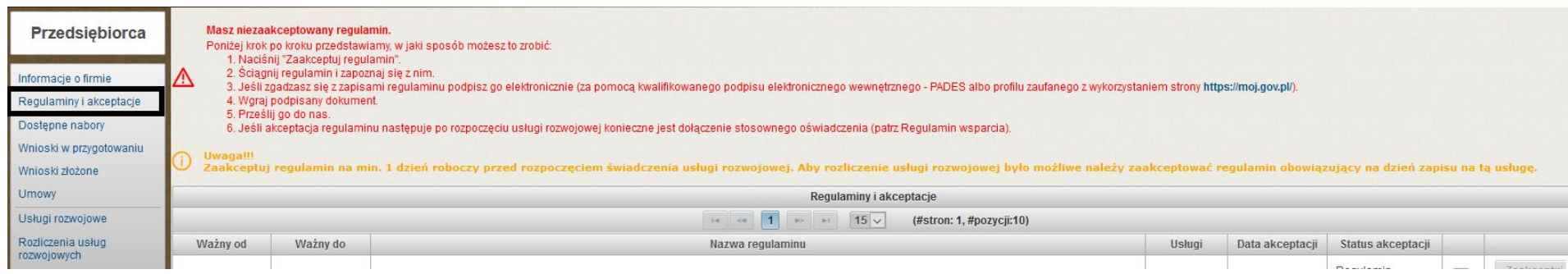

2. Kliknij "Zaakceptuj regulamin"

Zaakceptuj regulamin

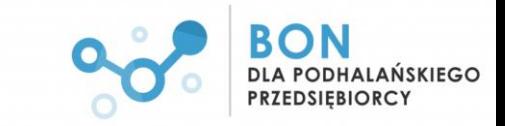

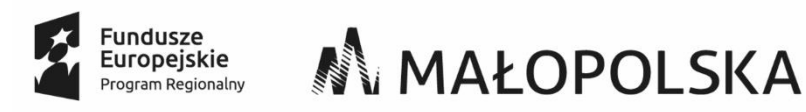

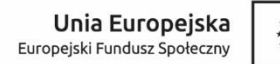

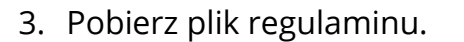

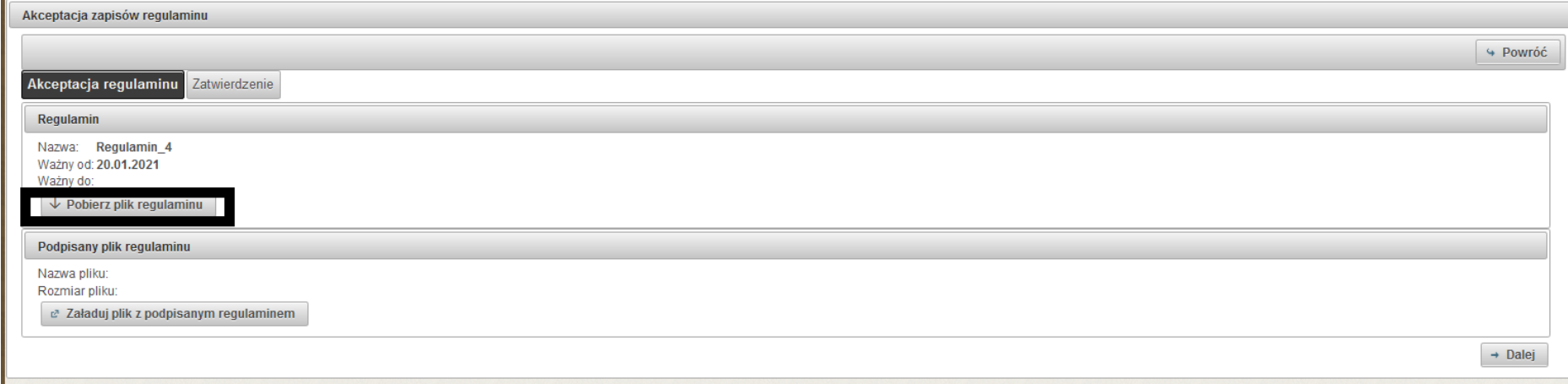

- 4. Zapoznaj się z regulaminem.
- 5. Jeśli zgadzasz się z zapisami regulaminu podpisz go elektronicznie (za pomocą kwalifikowanego podpisu elektronicznego wewnętrznego - PADES albo profilu zaufanego z wykorzystaniem strony [https://moj.gov.pl/\)](https://moj.gov.pl/).
- 6. Wgraj do systemu obsługi bonów podpisany elektronicznie regulamin.

Pamiętaj - podpis elektroniczny musi zostać złożony przez osobę/y uprawnioną/e do reprezentacji Dostawcy Usług.

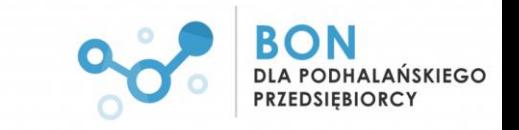

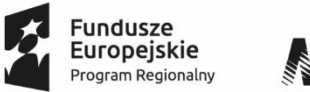

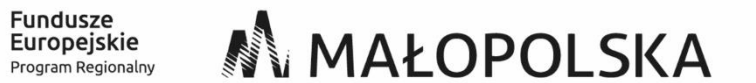

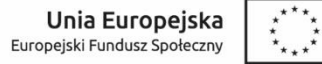

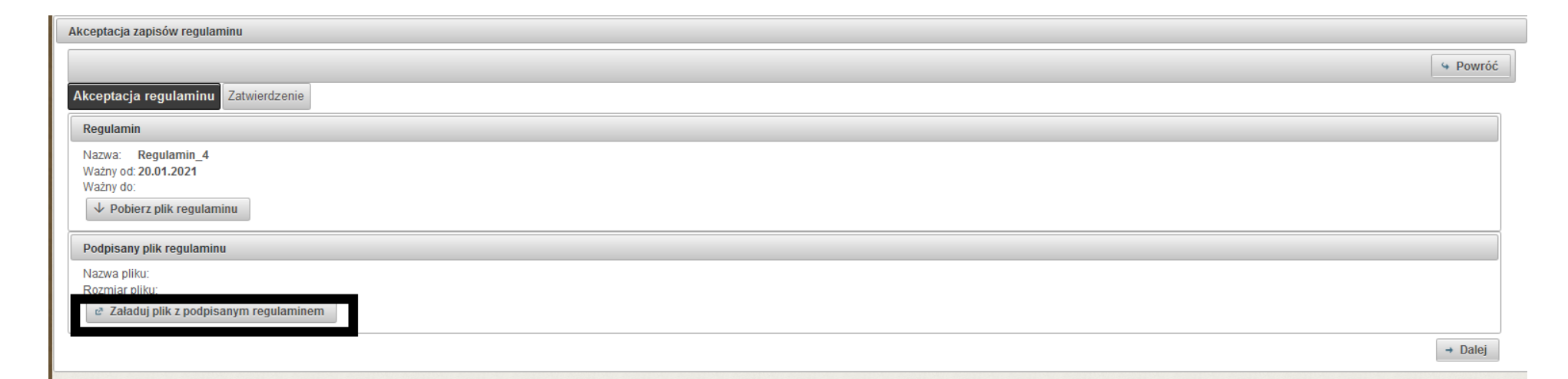

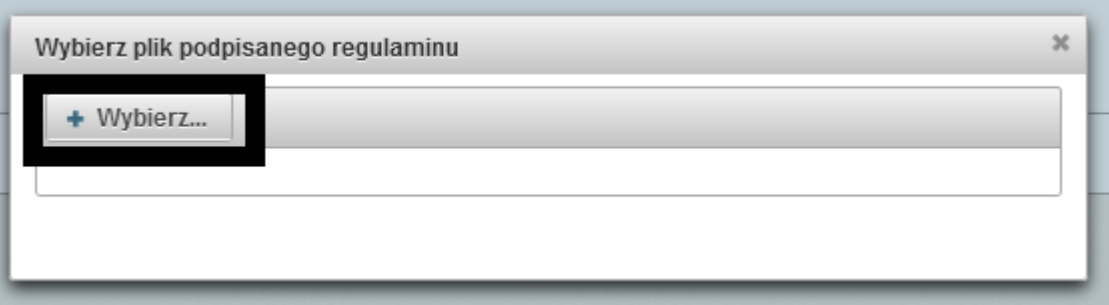

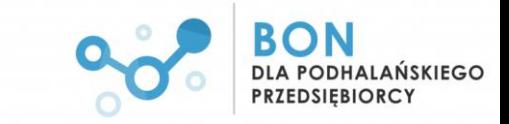

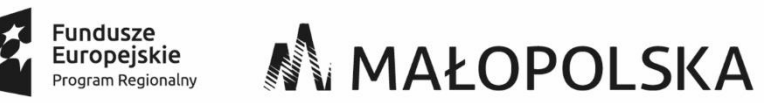

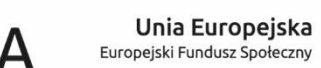

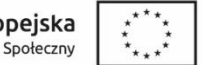

Po dodaniu dokumentu otrzymasz komunikat jak niżej (rozmiar pliku może się różnić od podanego przykładu):

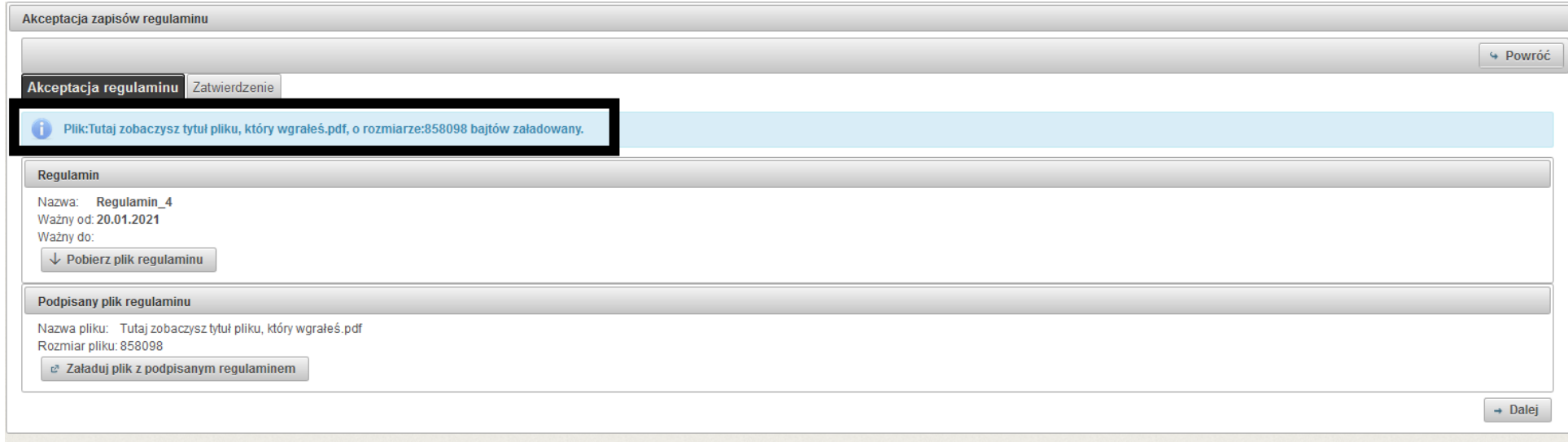

7. Prześlij do nas zaakceptowany regulamin -> kliknij: Wyślij zaakceptowany regulamin

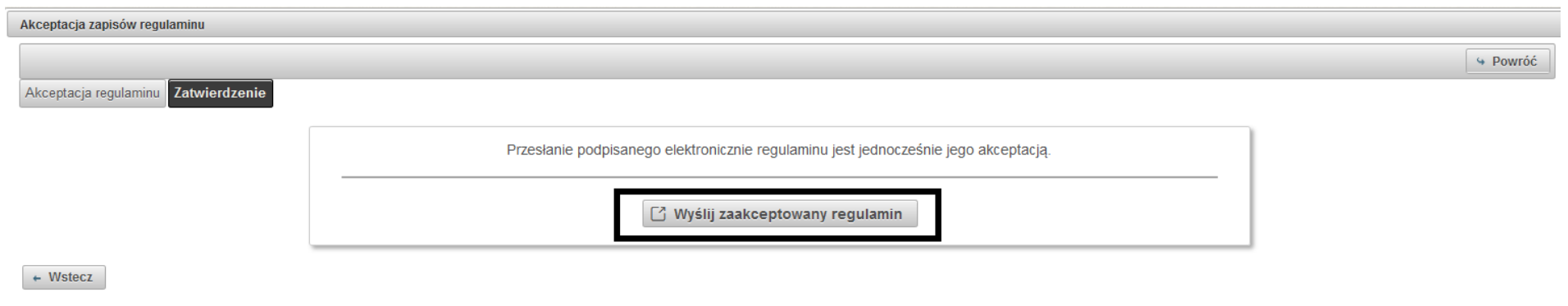

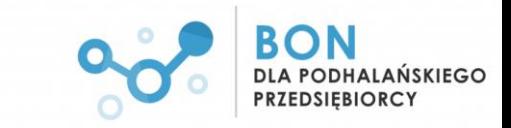

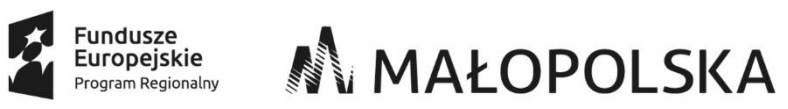

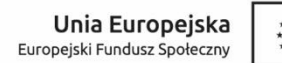

W kolejnym kroku potwierdź operację:

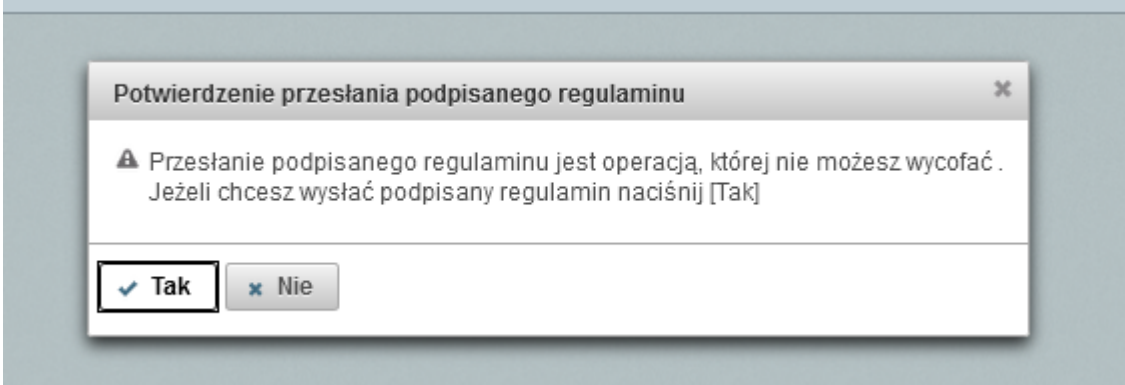

8. Po przesłaniu podpisanego elektronicznie regulaminu zostanie przez nas zweryfikowana poprawność jego podpisu.

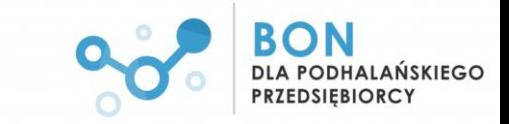

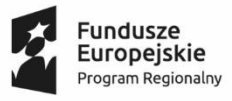

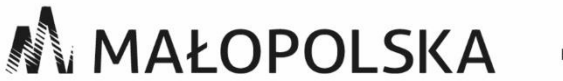

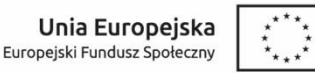

### **II. Odrzucenie akceptacji regulaminu przez Operatora**

- 1. Przypadki, kiedy Twoja akceptacja regulaminu może zostać odrzucona:
	- załączony przez Ciebie dokument nie zawiera elektronicznego podpisu lub podpis ten nie został przez nas poprawnie zweryfikowany
	- załączony dokument nie jest właściwy
	- złożony podpis nie jest zgodny z uprawnioną osobą (-ami) do reprezentacji Twojego podmiotu
	- istnieją usługi, dla których wymagane jest dodatkowe **oświadczenie o akceptacji postanowień regulaminu** dotyczy przypadku, gdy akceptacja regulaminu nastąpiła po rozpoczęciu usługi rozwojowej
- 2. O odrzuceniu akceptacji regulaminu zostaniesz poinformowany wiadomością mailową na adres zdefiniowany podczas rejestracji podmiotu.

W systemie obsług bonów regulamin będzie miał status "Akceptacja odrzucona":

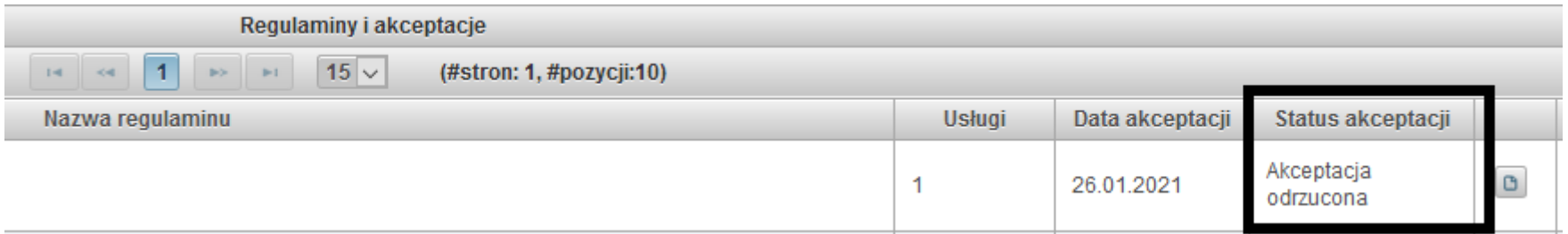

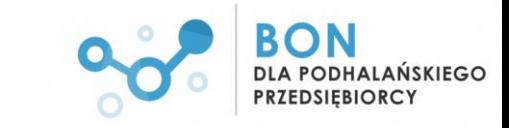

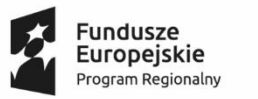

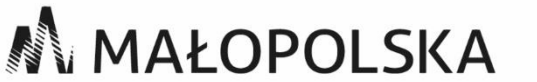

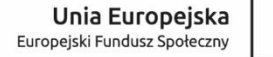

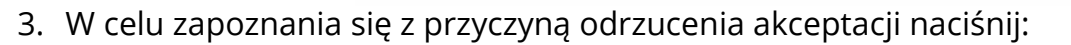

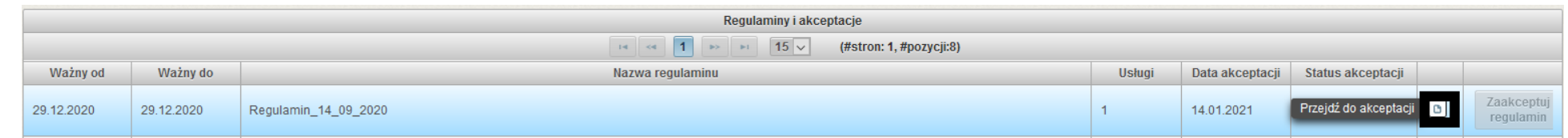

4. Uzasadnienie znajdziesz w sekcji "Odrzucenie akceptacji regulaminu":

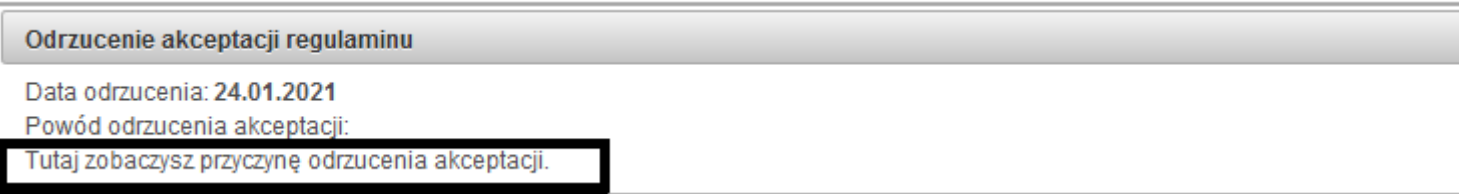

5. W celu aktualizacji regulaminu w menu po prawej stronie naciśnij:

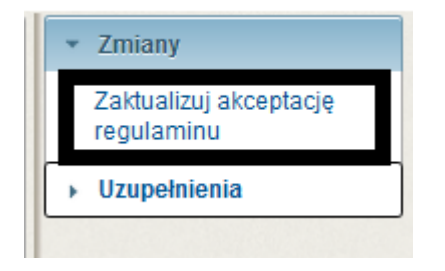

- 6. Wykonaj kroki 3-6 z I części tej instrukcji.
- 7. Prześlij do nas zaakceptowany regulamin.

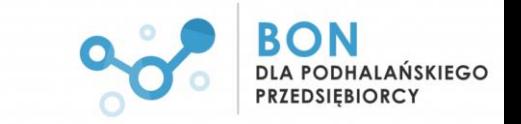

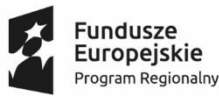

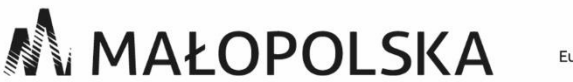

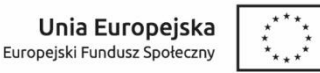

#### **III. Oświadczenie o akceptacji postanowień regulaminu**

- 1. W przypadku, gdy akceptacja regulaminu następuje po rozpoczęciu usługi rozwojowej/po dacie obowiązywania danego regulaminu konieczne jest dołączenie stosownego oświadczenia.
- 2. **Wzór oświadczenia** dostępny jest na stronie internetowej projektu: <http://podhalanskiprzedsiebiorca.pl/bony/index.php/dokumenty/>
- 3. Bez względu na moment, w którym chcesz dokonać uzupełnienia o oświadczenie (przy pierwszej akceptacji regulaminu lub po odrzuceniu przez nas akceptacji) możliwość ta jest aktywowana po przesłaniu regulaminu, co oznacza, że zawsze w pierwszym kroku musisz przesłać podpisany regulamin – zobaczysz wtedy poniższy komunikat:

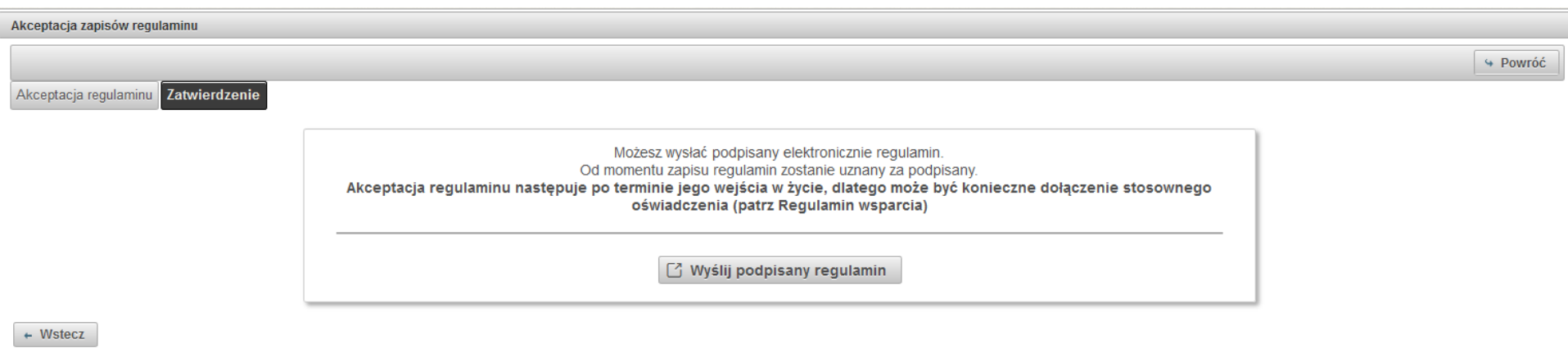

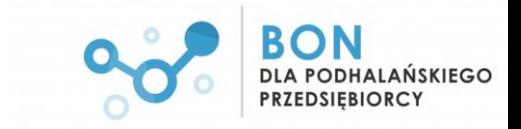

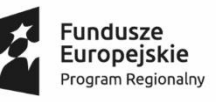

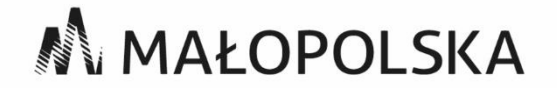

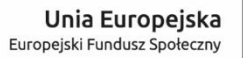

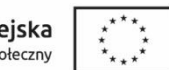

4. W menu po prawej stronie kliknij:

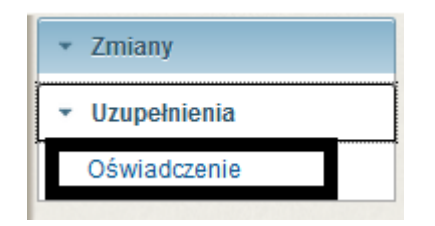

5. Załącz podpisane elektronicznie oświadczenie:

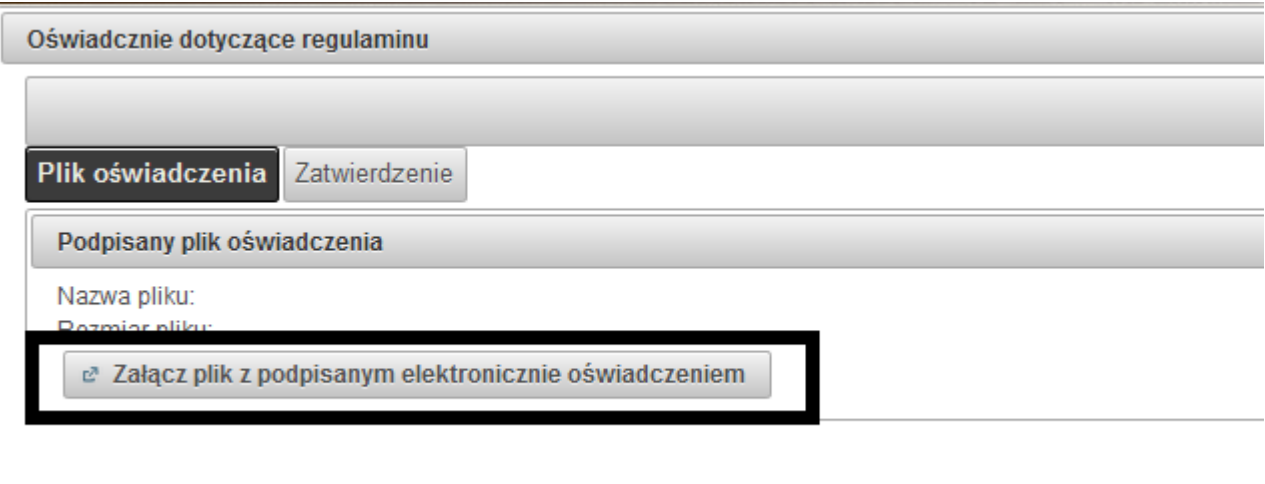

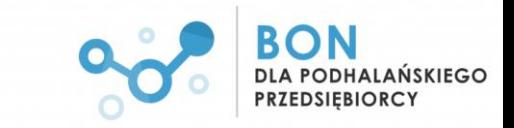

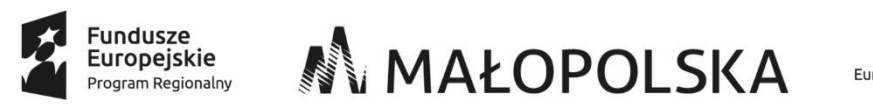

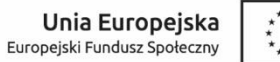

6. Prześlij oświadczenie do nas.

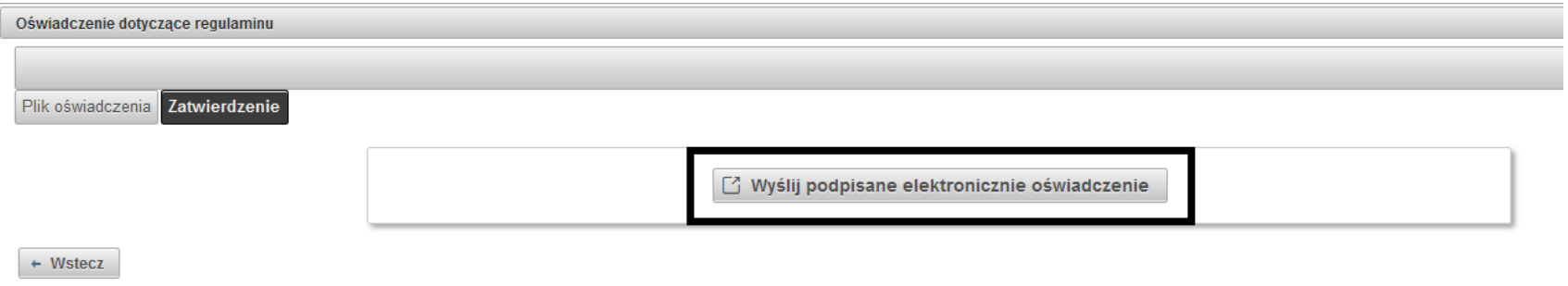

Po przesłaniu podpisanego elektronicznie regulaminu oraz oświadczenia zostanie przez nas zweryfikowana poprawność ich podpisu.

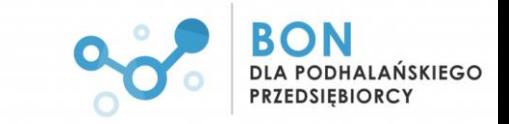

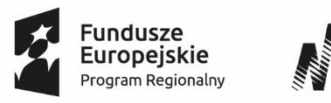

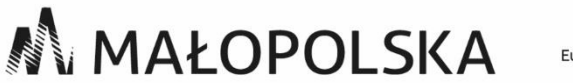

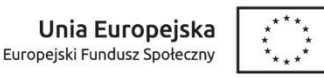

# **IV. Rozliczenie usług rozwojowych**

Aby rozliczenie usługi rozwojowej było możliwe należy na min. 1 dzień roboczy przed rozpoczęciem świadczenia tej usługi zaakceptować regulamin obowiązujący na dzień zapisu na tą usługę.

 $\odot$ 

- ten znak oznacza, że dana usługa nie może zostać rozliczona ze względu na nieprawidłowy status akceptacji regulaminu (przyczyny: nie zaakceptowałeś jeszcze regulaminu, akceptacja nastąpiła po rozpoczęciu usługi rozwojowej i wymaga przesłania stosownego oświadczenia, przesłana przez Ciebie akceptacja regulaminu została odrzucona przez Operatora).

Po wejściu w rozliczenie takiej usługi rozwojowej możesz od razu przejść do powiązanego z nią regulaminu i dokonać niezbędnych czynności, by rozliczyć usługę.

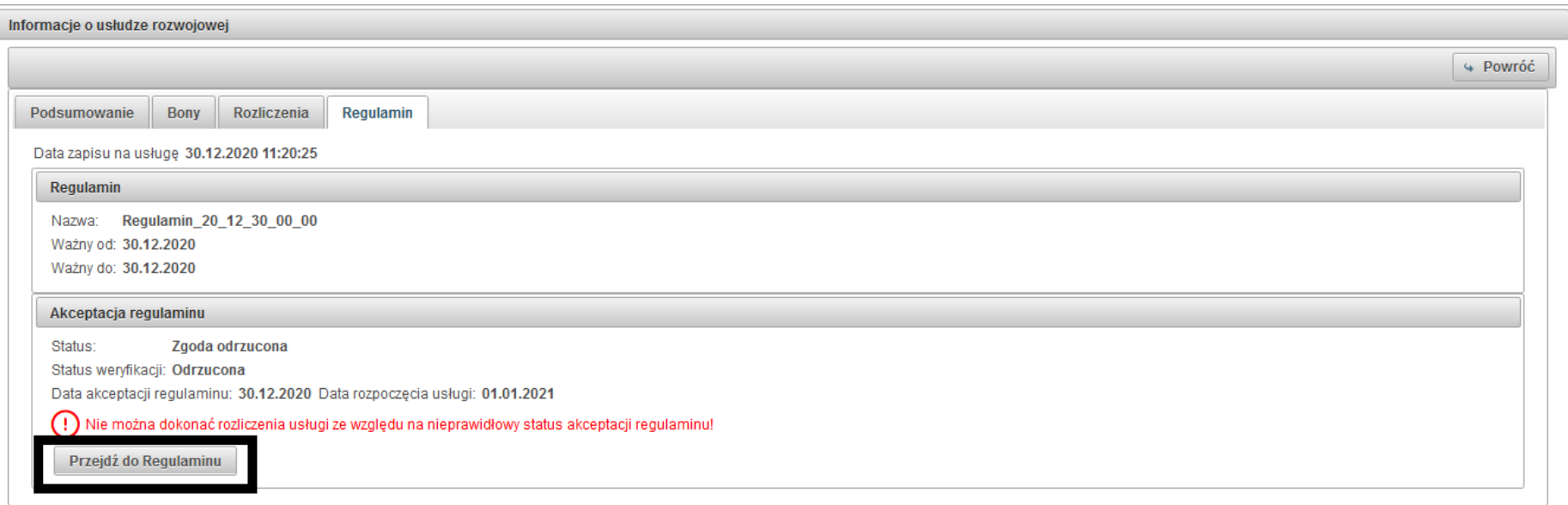

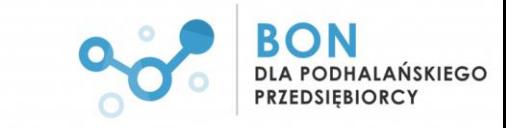

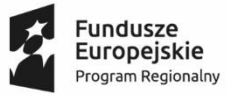

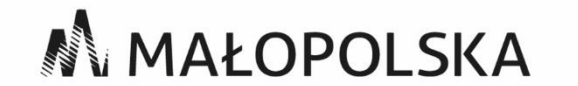

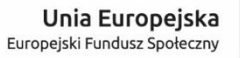

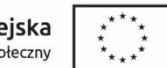

**Masz pytania?** Skontaktuj się z Punktem Obsługi Przedsiębiorcy:

tel. 537 430 555

@: [bpp@podhalanskiprzedsiebiorca.pl](mailto:bpp@podhalanskiprzedsiebiorca.pl)

www:<http://podhalanskiprzedsiebiorca.pl/bony/>

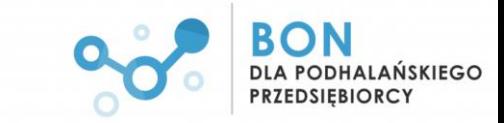